## **WindowsBlancco Management Console**

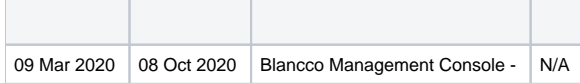

Windows 10Windows/Management Console

Start Blancco Management ConsoleBMCService BMC NOT startedWindowsBMC

WindowsBlancco Management Console

Windows10

Windows

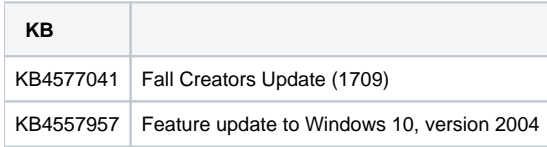

Create-BMC-service:

[Create-BMC-service](https://download.blancco.com/products/erasure/management_console/download/Create-BMC-service.bat) 

BMC (C:\Program Files\Blancco\Blancco Management Console) BMCbatinstallpath

SET installpath=[BMC]

WindowsBMC